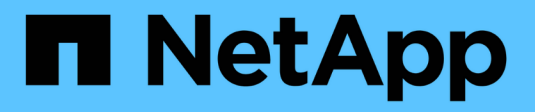

## 采用**ONTAP**的**VMware Site Recovery Manager**

Enterprise applications

NetApp May 19, 2024

This PDF was generated from https://docs.netapp.com/zh-cn/ontap-apps-dbs/vmware/vmware-srmoverview.html on May 19, 2024. Always check docs.netapp.com for the latest.

# 目录

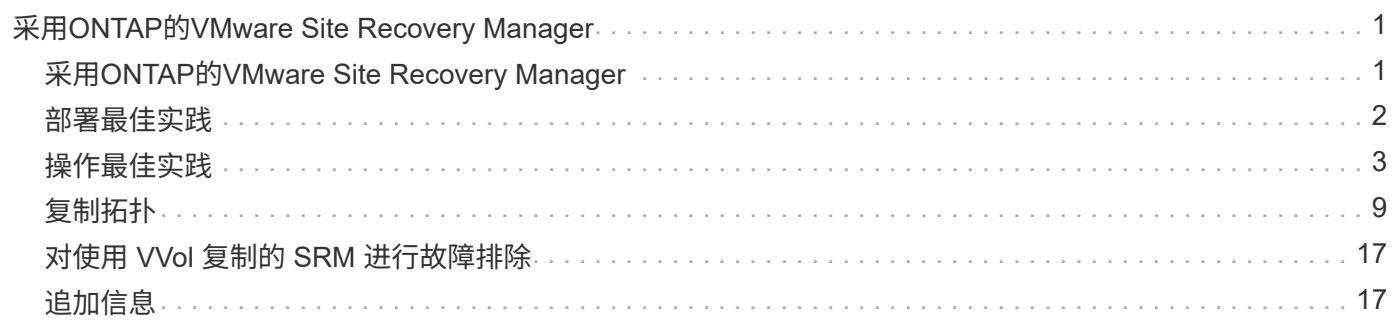

# <span id="page-2-0"></span>采用**ONTAP**的**VMware Site Recovery Manager**

## <span id="page-2-1"></span>采用**ONTAP**的**VMware Site Recovery Manager**

自2002年将ONTAP引入现代数据中心以来、它一直是适用于VMware vSphere环境的领先 存储解决方案、并不断增加创新功能来简化管理、同时降低成本。

本文档介绍了VMware行业领先的灾难恢复(Disaster Recovery、DR)软件ONTAP 解决方案for VMware Site Recovery Manager (SRM)、其中包括可简化部署、降低风险和简化日常管理的最新产品信息和最佳实践。

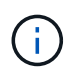

本文档将取代先前发布的技术报告 TR-4900:《使用ONTAP的VMware Site Recoverv Manager\_》

最佳实践是指南和兼容性工具等其他文档的补充。它们是根据 NetApp 工程师和客户的实验室测试和丰富的现场 经验开发的。在某些情况下,建议的最佳实践可能不适合您的环境;但是,它们通常是最简单的解决方案,可满 足大多数客户的需求。

本文档重点介绍与适用于VMware vSphere 9.12的ONTAP工具(包括NetApp存储复制适配器[SRA ]和VASA Provider [VP])以及VMware Site Recovery Manager 8.7结合使用时、ONTAP 9最新版本中的功能。

## 为什么要将 **ONTAP** 与 **SRM** 结合使用?

由 ONTAP 软件提供支持的 NetApp 数据管理平台是 SRM 采用最广泛的一些存储解决方案。原因很多:一个安 全、高性能、统一协议(NAS和SAN结合使用)的数据管理平台、可提供行业定义的存储效率、多租户、服务质量 控制、利用节省空间的快照保护数据、以及利用SnapMirror进行复制。利用原生混合多云集成来保护 VMware 工作负载,以及触手可及的大量自动化和流程编排工具。

使用SnapMirror进行基于阵列的复制时、您可以利用ONTAP最成熟、最成熟的技术之一。SnapMirror 可以让您 获得安全高效的数据传输优势,只复制更改过的文件系统块,而不是复制整个 VM 或数据存储库。即使这些块也 可以利用重复数据删除,数据压缩和数据缩减等空间节省。现代 ONTAP 系统现在使用与版本无关的 SnapMirror , 让您可以灵活地选择源集群和目标集群。SnapMirror 确实已成为灾难恢复可用的最强大工具之 一。

无论您使用的是传统 NFS , iSCSI 还是光纤通道连接的数据存储库(现在支持 VVol 数据存储库), SRM 都可 以提供强大的第一方产品,充分利用 ONTAP 的最佳功能进行灾难恢复或数据中心迁移规划和编排。

## **SRM** 如何利用 **ONTAP 9**

SRM 可通过与适用于 VMware vSphere 的 ONTAP 工具集成来利用 ONTAP 系统的高级数据管理技术, VMware vSphere 是一种虚拟设备,其中包括三个主要组件:

- ・无论您使用的是 SAN 还是 NAS , vCenter 插件(以前称为 Virtual Storage Console ( VSC ))均可简化 存储管理和效率功能,提高可用性并降低存储成本和运营开销。它使用最佳实践配置数据存储库,并为 NFS 和块存储环境优化 ESXi 主机设置。为了获得所有这些优势, NetApp 建议在将 vSphere 与运行 ONTAP 软 件的系统结合使用时使用此插件。
- 适用于 ONTAP 的 VASA Provider 支持 VMware vStorage APIs for Storage Awareness ( VASA )框 架。VASA Provider 可将 vCenter Server 与 ONTAP 连接起来,以帮助配置和监控 VM 存储。它支持 VMware 虚拟卷( VVOL ),并可管理存储功能配置文件(包括 VVOL 复制功能)和单个 VM VVOL 性能。 此外,它还提供警报,用于监控容量以及配置文件合规性。与 SRM 结合使用时,适用于 ONTAP 的 VASA

Provider 支持基于 VVOL 的虚拟机,而无需在 SRM 服务器上安装 SRA 适配器。

• SRA 与 SRM 结合使用,用于管理传统 VMFS 和 NFS 数据存储库的生产站点和灾难恢复站点之间的 VM 数 据复制,并用于无中断测试灾难恢复副本。它有助于自动执行发现,恢复和重新保护任务。它包括适用于 Windows SRM 服务器和 SRM 设备的 SRA 服务器设备和 SRA 适配器。

在 SRM 服务器上安装并配置 SRA 适配器以保护非 VVOL 数据存储库和 / 或在 VASA Provider 设置中启用 VVOL 复制后,您可以开始配置 vSphere 环境以实现灾难恢复的任务。

SRA 和 VASA Provider 为 SRM 服务器提供了一个命令和控制界面,用于管理包含 VMware 虚拟机( VM )的 ONTAP FlexVol 以及保护它们的 SnapMirror 复制。

从 SRM 8.3 开始, SRM 服务器引入了一个新的 SRM VVol Provider 控制路径, 使其可以与 vCenter 服务器进 行通信,并通过该服务器与 VASA Provider 进行通信,而无需 SRA 。这样, SRM 服务器就可以比以前更深入 地控制 ONTAP 集群,因为 VASA 可提供一个完整的 API 来实现紧密耦合的集成。

SRM可以使用NetApp的专有FlexClone技术无干扰地测试您的灾难恢复计划、以便为灾难恢复站点上受保护的数 据存储库创建近乎即时的克隆。SRM 会创建一个沙盒来进行安全测试,以便在发生真正灾难时保护您的组织和 客户,从而让您对组织在发生灾难时执行故障转移的能力充满信心。

如果发生真正的灾难甚至是计划内迁移, SRM 允许您通过最终 SnapMirror 更新(如果您选择这样做)向数据 集发送任何最后一分钟的更改。然后,它会中断镜像并将数据存储库挂载到灾难恢复主机。此时,您可以根据预 先规划的策略按任意顺序自动启动 VM 。

### 采用 **ONTAP** 的 **SRM** 以及其他使用情形:混合云和迁移

与本地存储选项相比,将 SRM 部署与 ONTAP 高级数据管理功能相集成,可以显著提高扩展能力和性能。除此 之外,它还带来了混合云的灵活性。通过混合云,您可以使用 FabricPool 将未使用的数据块从高性能阵列分层 到首选超大规模存储器,从而节省资金。 StorageGRID 可以是 NetApp 等内部 S3 存储。您还可以使用 Cloud Volumes ONTAP ( CVO ) 或对基于边缘的系统使用 SnapMirror ,并使用软件定义的 ONTAP Select 或基于云 的灾难恢复 ["Equinix](https://www.equinix.com/partners/netapp) [中的](https://www.equinix.com/partners/netapp) [NetApp](https://www.equinix.com/partners/netapp) [私有](https://www.equinix.com/partners/netapp)[存储](https://www.equinix.com/partners/netapp)["](https://www.equinix.com/partners/netapp) 适用于 Amazon Web Services (AWS), Microsoft Azure 和 Google Cloud Platform ( GCP ), 可在云中创建完全集成的存储, 网络和计算服务堆栈。

借助FlexClone、您可以在云服务提供商的数据中心内执行测试故障转移、存储占用空间接近零。现在,保护您 的组织的成本比以往任何时候都低。

SRM 还可用于执行计划内迁移,方法是利用 SnapMirror 将 VM 从一个数据中心高效地传输到另一个数据中心, 甚至在同一个数据中心内高效地传输 VM ,无论您自己还是通过任意数量的 NetApp 合作伙伴服务提供商。

## <span id="page-3-0"></span>部署最佳实践

以下各节概述了ONTAP和VMware SRM的部署最佳实践。

#### **SMT** 的 **SVM** 布局和分段

借助 ONTAP , Storage Virtual Machine ( SVM )的概念可在安全多租户环境中提供严格的分段。一个 SVM 上的 SVM 用户无法从另一个 SVM 访问或管理资源。这样,您就可以利用 ONTAP 技术,为在同一集群上管理 自己 SRM 工作流的不同业务单位创建单独的 SVM ,从而提高整体存储效率。

请考虑使用 SVM 范围的帐户和 SVM 管理 LIF 管理 ONTAP ,这样不仅可以改进安全控制,还可以提高性能。 使用 SVM 范围的连接时,性能本身就会更高,因为处理整个集群中的所有资源(包括物理资源)并不需要 SRA 。相反,它只需要了解抽象到特定 SVM 的逻辑资产。

仅使用 NAS 协议(无 SAN 访问)时,您甚至可以通过设置以下参数来利用新的 NAS 优化模式(请注意,此名 称是如此,因为 SRA 和 VASA 在设备中使用相同的后端服务):

- 1. 登录到控制面板 https://<IP address>:9083 然后单击基于Web的命令行界面。
- 2. 运行命令 vp updateconfig -key=enable.qtree.discovery -value=true。
- 3. 运行命令 vp updateconfig -key=enable.optimised.sra -value=true。
- 4. 运行命令 vp reloadconfig。

#### 部署适用于 **VVOL** 的 **ONTAP** 工具和注意事项

如果要将 SRM 与 VVol 结合使用,则必须使用集群范围的凭据和集群管理 LIF 来管理存储。这是因为 VASA Provider 必须了解底层物理架构,才能满足 VM 存储策略的策略要求。例如,如果您的策略需要全闪存存储,则 VASA Provider 必须能够查看哪些系统全闪存。

另一个部署最佳实践是,切勿将 ONTAP 工具设备存储在其管理的 VVOL 数据存储库上。这可能导致无法启动 VASA Provider ,因为您无法为设备创建交换 VVol ,因为设备已脱机。

### 管理 **ONTAP 9** 系统的最佳实践

如前所述,您可以使用集群或 SVM 范围的凭据和管理 LIF 来管理 ONTAP 集群。为了获得最佳性能、您可能需 要考虑在不使用Vvol的情况下使用SVM范围的凭据。但是,在执行此操作时,您应了解一些要求,并且确实会 丢失某些功能。

- 默认 vsadmin SVM 帐户没有执行 ONTAP 工具任务所需的访问级别。因此,您需要创建新的 SVM 帐户。
- 如果您使用的是ONTAP 9.8或更高版本、NetApp建议使用ONTAP System Manager的"用户"菜单以 及ONTAP工具设备上提供的JSON文件创建一个RBAC权限最低的用户帐户、网址为 https://<IP address>:9083/vsc/config/。使用您的管理员密码下载 JSON 文件。这可以用于 SVM 或集群范围的 帐户。

如果您使用的是 ONTAP 9.6 或更早版本,则应使用中提供的 RBAC User Creator ( RUC )工具 ["NetApp](https://mysupport.netapp.com/site/tools/tool-eula/rbac) [支持](https://mysupport.netapp.com/site/tools/tool-eula/rbac)[站](https://mysupport.netapp.com/site/tools/tool-eula/rbac)[点工具](https://mysupport.netapp.com/site/tools/tool-eula/rbac)[箱](https://mysupport.netapp.com/site/tools/tool-eula/rbac)["](https://mysupport.netapp.com/site/tools/tool-eula/rbac)。

- 由于 vCenter UI 插件, VASA Provider 和 SRA 服务器都是完全集成的服务,因此您必须按照在 vCenter UI for ONTAP Tools 中添加存储的方式在 SRM 中向 SRA 适配器添加存储。否则, SRA 服务器可能无法识别 通过 SRA 适配器从 SRM 发送的请求。
- 使用 SVM 范围的凭据时,不会执行 NFS 路径检查。这是因为物理位置从 SVM 中进行了逻辑抽象。不过, 这并不是一个值得关注的发生原因,因为现代 ONTAP 系统在使用间接路径时不再出现任何明显的性能下 降。
- 可能不会报告因存储效率而节省的聚合空间。
- 如果支持,则无法更新负载共享镜像。
- 可能不会在使用 SVM 范围的凭据管理的 ONTAP 系统上执行 EMS 日志记录。

## <span id="page-4-0"></span>操作最佳实践

以下各节概述了VMware SRM和ONTAP存储的最佳操作实践。

数据存储库和协议

- 如果可能,请始终使用 ONTAP 工具配置数据存储库和卷。这样可以确保卷,接合路径, LUN , igroup , 导出策略, 以及其他设置均以兼容的方式进行配置。
- ・通过 SRA 使用基于阵列的复制时, SRM 支持在 ONTAP 9 中使用 iSCSI ,光纤通道和 NFS 版本 3 。对于 使用传统或 VVol 数据存储库的 NFS 版本 4.1 , SRM 不支持基于阵列的复制。
- 要确认连接,请始终验证您是否可以从目标 ONTAP 集群在灾难恢复站点挂载和卸载新的测试数据存储库。 测试要用于数据存储库连接的每个协议。最佳做法是使用 ONTAP 工具创建测试数据存储库,因为它正在按 照 SRM 的指示执行所有数据存储库自动化。
- 每个站点的 SAN 协议都应是同构的。您可以混合使用 NFS 和 SAN ,但不应在站点内混合使用 SAN 协议。 例如,您可以在站点 A 中使用 FCP ,在站点 B 中使用 iSCSI站点 A 不应同时使用 FCP 和 iSCSI原因是 SRA 不会在恢复站点创建混合 igroup ,并且 SRM 不会筛选为 SRA 提供的启动程序列表。
- 之前的指南建议创建LIF以定位数据。也就是说,始终使用物理拥有卷的节点上的 LIF 挂载数据存储库。在 现代版本的 ONTAP 9 中,不再需要此功能。如果给定了集群范围的凭据、则ONTAP工具仍会尽可能选择在 数据本地的各个LUN之间进行负载平衡、但这并不是高可用性或高性能的要求。
- 可以将ONTAP 9配置为在自动调整大小无法提供足够的紧急容量时自动删除快照、以便在空间不足的情况下 保持正常运行时间。此功能的默认设置不会自动删除由SnapMirror创建的快照。如果删除了SnapMirror快 照、则NetApp SRA将无法反转和重新同步受影响卷的复制。要防止ONTAP删除SnapMirror快照、请 将Snapshot自动删除功能配置为尝试。

snap autodelete modify -volume -commitment try

- 卷自动调整大小应设置为 grow 对于包含SAN数据存储库和的卷 grow\_shrink 对于NFS数据存储库。了解 更多信息 ["](https://docs.netapp.com/us-en/ontap/flexgroup/configure-automatic-grow-shrink-task.html)[将](https://docs.netapp.com/us-en/ontap/flexgroup/configure-automatic-grow-shrink-task.html)[卷](https://docs.netapp.com/us-en/ontap/flexgroup/configure-automatic-grow-shrink-task.html)[配](https://docs.netapp.com/us-en/ontap/flexgroup/configure-automatic-grow-shrink-task.html)[置](https://docs.netapp.com/us-en/ontap/flexgroup/configure-automatic-grow-shrink-task.html)[为自动增](https://docs.netapp.com/us-en/ontap/flexgroup/configure-automatic-grow-shrink-task.html)[长](https://docs.netapp.com/us-en/ontap/flexgroup/configure-automatic-grow-shrink-task.html)[或缩减](https://docs.netapp.com/us-en/ontap/flexgroup/configure-automatic-grow-shrink-task.html)["](https://docs.netapp.com/us-en/ontap/flexgroup/configure-automatic-grow-shrink-task.html)。
- 如果恢复计划中的数据存储库数量和保护组数量达到最低、则SRM的性能最佳。因此、您应考虑在受SRM 保护的环境中优化虚拟机密度、在这种环境中、应使用最重要的是RTO。
- 使用Distributed Resource Scheduler (DRS)帮助平衡受保护和恢复ESXi集群上的负载。请记住、如果您计 划故障恢复、则在运行重新保护时、先前受保护的集群将成为新的恢复集群。DRS将有助于平衡两个方向的 放置。
- 如有可能、请避免对SRM使用IP自定义、因为这会增加您的RTO。

### 基于存储策略的管理**(Storage Policy Based Management**、**SPBM)**和虚拟卷

从SRM 8.3开始、支持使用Vvol数据存储库保护VM。在 ONTAP 工具设置菜单中启用 VVOL 复制后, VASA Provider 会将 SnapMirror 计划公开到 VM 存储策略中, 如以下屏幕截图所示。

以下示例显示了已启用的卷复制。

## **Manage Capabilities**

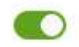

#### Enable VASA Provider

vStorage APIs for Storage Awareness (VASA) is a set of application program interfaces (APIs) that enables vSphere vCenter to recognize the capabilities of storage arrays.

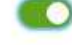

#### Enable vVols replication

Enables replication of vVols when used with VMware Site Recovery Manager 8.3 or later.

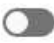

#### Enable Storage Replication Adapter (SRA)

Storage Replication Adapter (SRA) allows VMware Site Recovery Manager (SRM) to integrate with third party storage array technology.

Enter authentication details for VASA Provider and SRA server:

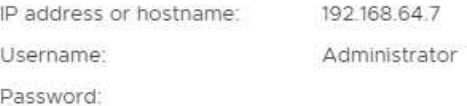

CANCEL APPLY

#### 以下屏幕截图提供了创建 VM 存储策略向导中显示的 SnapMirror 计划示例。

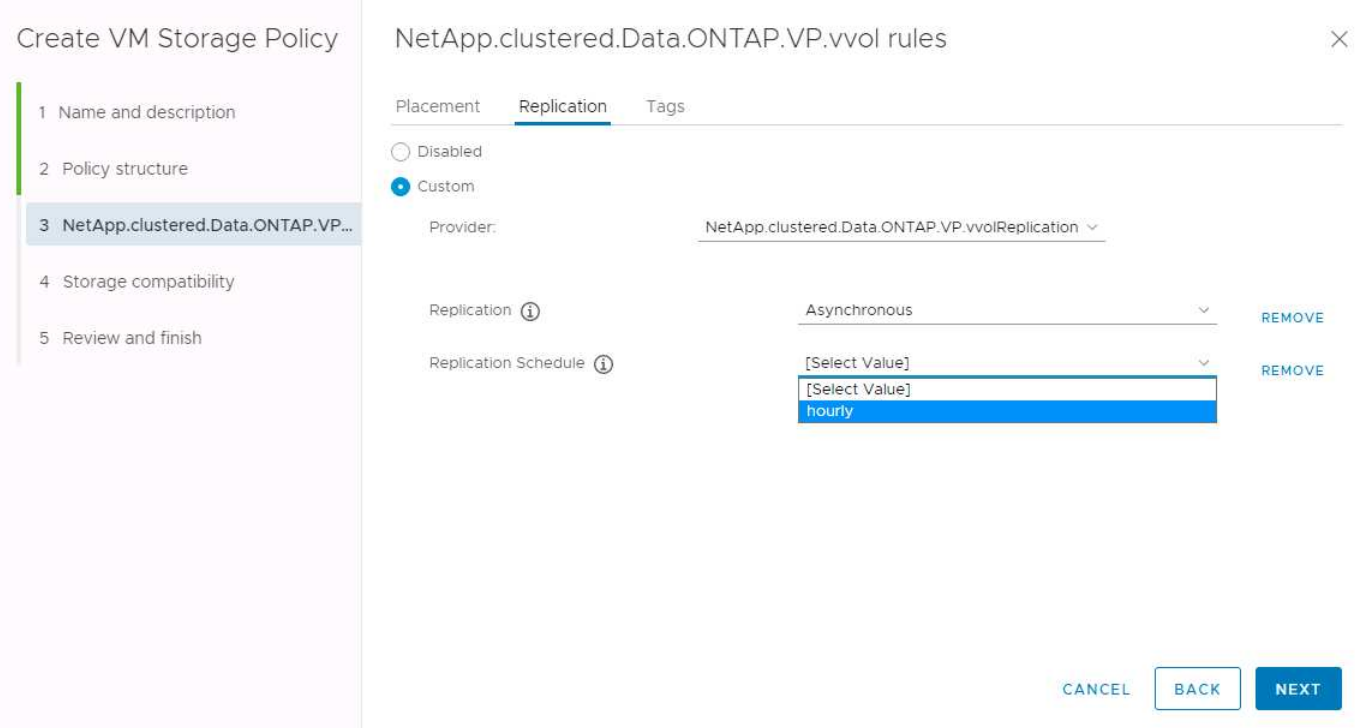

ONTAP VASA Provider 支持故障转移到不同的存储。例如,系统可以从边缘位置的 ONTAP Select 故障转移到 核心数据中心的 AFF 系统。无论存储相似性如何,您都必须始终为启用了复制的 VM 存储策略配置存储策略映 射和反向映射,以确保在恢复站点提供的服务满足预期和要求。以下屏幕截图突出显示了一个示例策略映射。

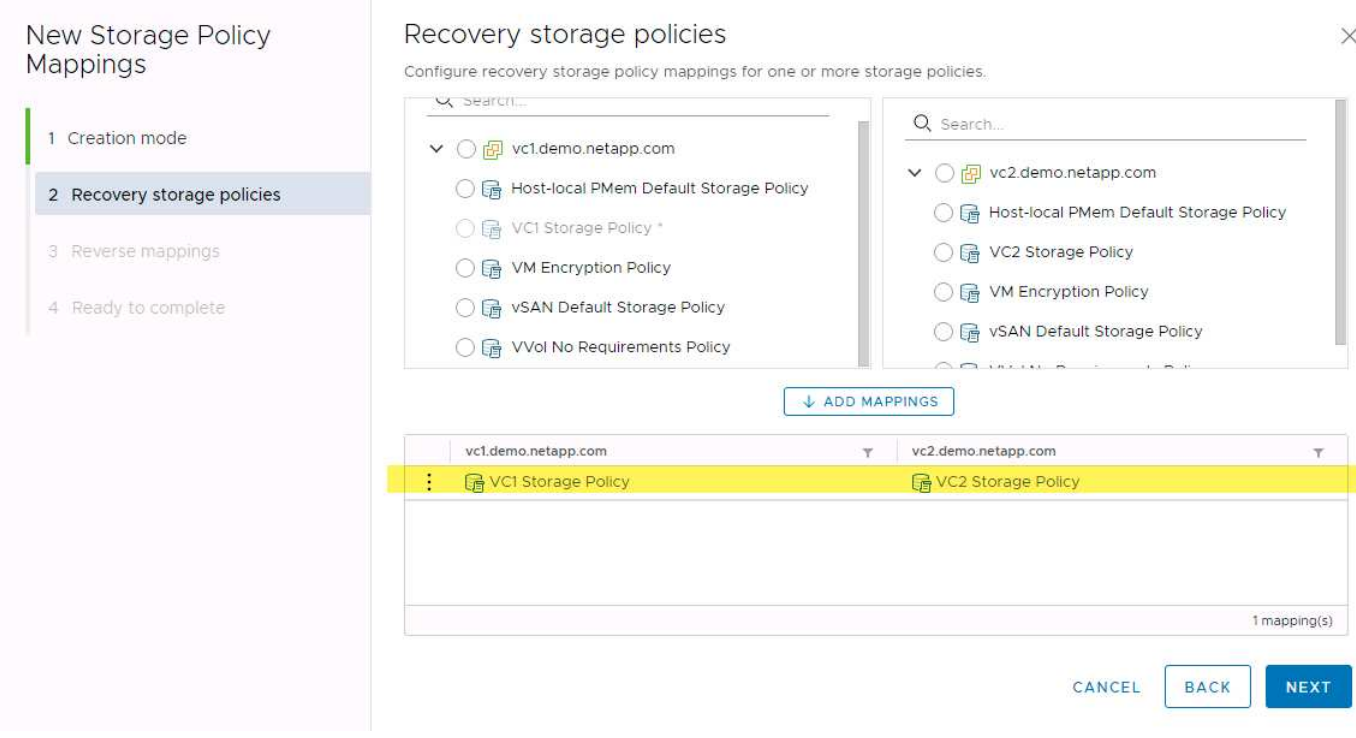

### 为 **VVOL** 数据存储库创建复制的卷

与以前的 VVOL 数据存储库不同,复制的 VVOL 数据存储库必须在启用复制的情况下从头开始创建,并且它们 必须使用在具有 SnapMirror 关系的 ONTAP 系统上预创建的卷。这需要预先配置集群对等和 SVM 对等。这些 活动应由ONTAP管理员执行、因为这样可以在管理多个站点的ONTAP系统的人员与主要负责vSphere操作的人 员之间实现严格的职责分离。

这代表 vSphere 管理员提出了一项新要求。由于卷是在 ONTAP 工具的范围之外创建的,因此在定期计划的重 新发现期间之前,它不会意识到 ONTAP 管理员所做的更改。因此,最好在创建要用于 VVol 的卷或 SnapMirror 关系时始终运行重新发现。只需右键单击主机或集群、然后选择ONTAP工具>更新主机和存储数据、如以下屏幕 截图所示。

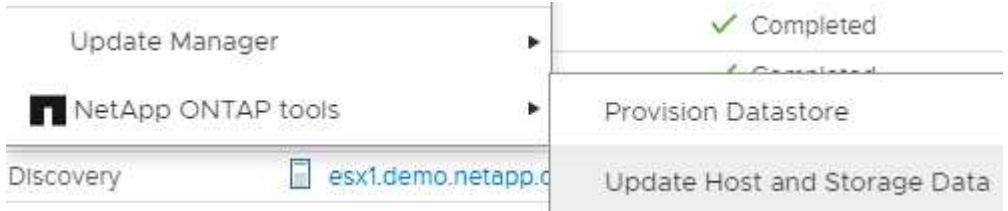

对于 VVOL 和 SRM ,应注意一个事项。切勿在同一个 VVOL 数据存储库中混用受保护和未受保护的 VM 。原 因是,在使用 SRM 故障转移到灾难恢复站点时,灾难恢复中只会使属于保护组的 VM 联机。因此,在重新保护 (将 SnapMirror 从灾难恢复反转至生产环境)时,您可能会覆盖未进行故障转移且可能包含有价值数据的 VM  $\circ$ 

#### 关于阵列对

系统会为每个阵列对创建一个阵列管理器。使用 SRM 和 ONTAP 工具,每个阵列配对都在 SVM 的范围内完成 ,即使您使用的是集群凭据也是如此。这样,您可以根据租户分配给他们管理的 SVM 在租户之间划分灾难恢复 工作流。您可以为一个给定集群创建多个阵列管理器、这些阵列管理器可以是非对称的。您可以在不同的 ONTAP 9 集群之间扇出或扇入。例如,可以将集群 1 上的 SVMA 和 SVM-B 复制到集群 2 上的 SVM-C ,集群 3 上的 SVM-D, 反之亦然。

在 SRM 中配置阵列对时,应始终按照将其添加到 ONTAP 工具的方式在 SRM 中添加这些阵列对,也就是说, 它们必须使用相同的用户名,密码和管理 LIF 。此要求可确保 SRA 与阵列正确通信。以下屏幕截图说明了集群 在 ONTAP 工具中的显示方式以及如何将其添加到阵列管理器中。

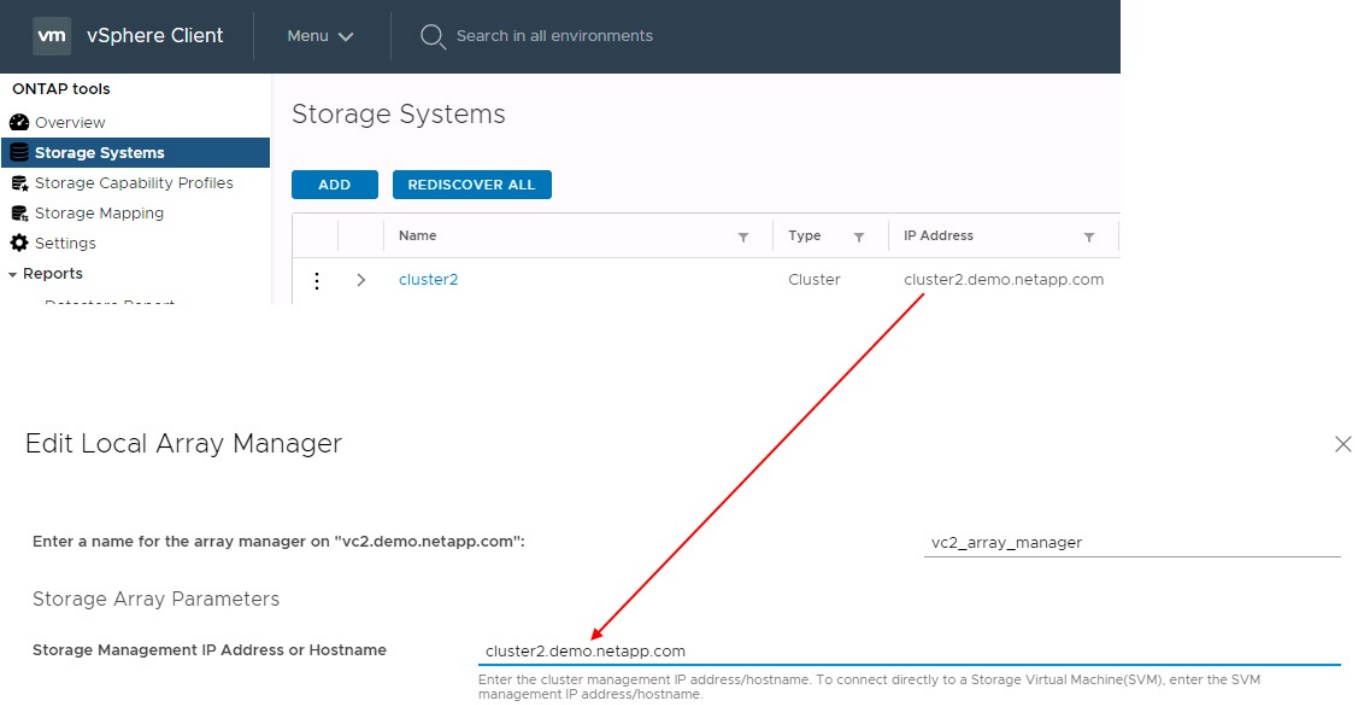

## 关于复制组

复制组包含同时恢复的虚拟机的逻辑集合。ONTAP 工具 VASA Provider 会自动为您创建复制组。由于 ONTAP SnapMirror 复制是在卷级别进行的,因此卷中的所有 VM 都位于同一个复制组中。

对于复制组以及如何在 FlexVol 卷之间分布虚拟机,需要考虑几个因素。对于缺少聚合级重复数据删除的旧 版ONTAP系统、将相似的VM分组在同一个卷中可以提高存储效率、但分组会增加卷的大小并减少卷I/O并发 性。在现代ONTAP系统中、可以通过在同一聚合中的FlexVol卷之间分布虚拟机、从而利用聚合级重复数据删除 并在多个卷之间实现更大的I/O并行处理能力、从而在性能和存储效率之间实现最佳平衡。您可以同时恢复卷中 的 VM ,因为一个保护组(如下所述)可以包含多个复制组。此布局的缺点是、由于卷SnapMirror不考虑聚合重 复数据删除、数据块可能会通过缆线传输多次。

对于复制组,最后要考虑的一点是,每个复制组本身都是一个逻辑一致性组(不要与 SRM 一致性组相混淆)。 这是因为卷中的所有 VM 都会使用同一个快照一起传输。因此,如果您的虚拟机必须彼此一致,请考虑将其存储 在同一个 FlexVol 中。

### 关于保护组

保护组用于定义从受保护站点一起恢复的组中的 VM 和数据存储库。受保护站点是指在正常稳定状态操作期间, 在保护组中配置的 VM 所在的站点。请务必注意,即使 SRM 可能会为一个保护组显示多个阵列管理器,一个保 护组也不能跨越多个阵列管理器。因此,您不应将 VM 文件跨越不同 SVM 上的数据存储库。

## 关于恢复计划

恢复计划定义了在同一过程中恢复的保护组。可以在同一恢复计划中配置多个保护组。此外,要为执行恢复计划 提供更多选项,可以在多个恢复计划中包含一个保护组。

通过恢复计划, SRM 管理员可以定义恢复工作流,方法是将 VM 分配给优先级组,优先级组从 1 (最高)到 5 (最低)不等,默认值为 3 (中等)。在优先级组中,可以为 VM 配置依赖关系。

例如、您的公司可能拥有一个第1层业务关键型应用程序、该应用程序的数据库依赖于Microsoft SQL Server。 因此,您决定将 VM 置于优先级组 1 中。在优先级组 1 中,您开始规划订单以启动服务。您可能希望 Microsoft Windows 域控制器在 Microsoft SQL 服务器之前启动,而该服务器需要在应用程序服务器之前联机,依此类 推。您可以将所有这些VM添加到优先级组、然后设置依赖关系、因为依赖关系仅适用于给定优先级组。

NetApp 强烈建议您与应用程序团队合作,了解故障转移场景中所需的操作顺序,并相应地构建恢复计划。

#### 测试故障转移

作为最佳实践,每当对受保护 VM 存储的配置进行更改时,始终执行测试故障转移。这样可以确保在发生灾难 时、您可以相信Site Recovery Manager可以在预期的Recovery目标范围内还原服务。

NetApp 还建议偶尔确认子系统中的应用程序功能,尤其是在重新配置 VM 存储之后。

执行测试恢复操作时,会在 ESXi 主机上为 VM 创建一个专用测试气泡网络。但是,此网络不会自动连接到任何 物理网络适配器,因此不会在 ESXi 主机之间提供连接。为了允许在灾难恢复测试期间不同 ESXi 主机上运行的 VM 之间进行通信,在灾难恢复站点的 ESXi 主机之间创建了一个物理专用网络。要验证测试网络是否为专用网 络,可以通过物理方式或使用 VLAN 或 VLAN 标记来隔离测试气泡网络。必须将此网络与生产网络隔离,因为 在恢复 VM 后,不能将其放置在 IP 地址可能与实际生产系统冲突的生产网络上。在 SRM 中创建恢复计划时, 可以选择创建的测试网络作为测试期间 VM 连接到的专用网络。

验证测试并使其不再需要后,请执行清理操作。运行清理会将受保护的 VM 恢复到其初始状态,并将恢复计划重 置为就绪状态。

#### 故障转移注意事项

除了本指南中所述的操作顺序之外,在对站点进行故障转移时还需要考虑其他几个注意事项。

您可能需要应对的一个问题描述是站点之间的网络差异。某些环境可能能够在主站点和灾难恢复站点使用相同的 网络 IP 地址。此功能称为延伸型虚拟 LAN ( VLAN )或延伸型网络设置。其他环境可能要求主站点使用与灾 难恢复站点相对的不同网络 IP 地址(例如,在不同的 VLAN 中)。

VMware 提供了多种方法来解决此问题。例如, VMware NSX-T Data Center 等网络虚拟化技术可从操作环境 中将整个网络堆栈从第 2 层抽象为第 7 层,从而提供更便携的解决方案。了解更多信息 ["SRM](https://docs.vmware.com/en/Site-Recovery-Manager/8.4/com.vmware.srm.admin.doc/GUID-89402F1B-1AFB-42CD-B7D5-9535AF32435D.html)[的](https://docs.vmware.com/en/Site-Recovery-Manager/8.4/com.vmware.srm.admin.doc/GUID-89402F1B-1AFB-42CD-B7D5-9535AF32435D.html)[NSX-T](https://docs.vmware.com/en/Site-Recovery-Manager/8.4/com.vmware.srm.admin.doc/GUID-89402F1B-1AFB-42CD-B7D5-9535AF32435D.html)[选项](https://docs.vmware.com/en/Site-Recovery-Manager/8.4/com.vmware.srm.admin.doc/GUID-89402F1B-1AFB-42CD-B7D5-9535AF32435D.html)["](https://docs.vmware.com/en/Site-Recovery-Manager/8.4/com.vmware.srm.admin.doc/GUID-89402F1B-1AFB-42CD-B7D5-9535AF32435D.html)。

通过 SRM ,您还可以在虚拟机恢复后更改其网络配置。此重新配置包括IP地址、网关地址和DNS服务器设置等 设置。恢复计划中VM的属性设置中可以指定不同的网络设置、这些设置会在恢复后应用于各个VM。

要将 SRM 配置为对多个 VM 应用不同的网络设置,而无需编辑恢复计划中每个 VM 的属性, VMware 提供了 一个名为 dr-ip-customizer 的工具。要了解如何使用此实用程序、请参见 ["VMware](https://docs.vmware.com/en/Site-Recovery-Manager/8.4/com.vmware.srm.admin.doc/GUID-2B7E2B25-2B82-4BC4-876B-2FE0A3D71B84.html)[文档](https://docs.vmware.com/en/Site-Recovery-Manager/8.4/com.vmware.srm.admin.doc/GUID-2B7E2B25-2B82-4BC4-876B-2FE0A3D71B84.html)["](https://docs.vmware.com/en/Site-Recovery-Manager/8.4/com.vmware.srm.admin.doc/GUID-2B7E2B25-2B82-4BC4-876B-2FE0A3D71B84.html)。

#### 重新保护

恢复后,恢复站点将成为新的生产站点。由于恢复操作中断了 SnapMirror 复制,因此新生产站点不会受到任何 未来灾难的影响。最佳实践是,在恢复后立即将新生产站点保护到另一站点。如果原始生产站点正常运行, VMware 管理员可以使用原始生产站点作为新的恢复站点来保护新生产站点,从而有效地反转保护方向。只有在 发生非灾难性故障时,才可重新保护。因此,原始 vCenter Server , ESXi 服务器, SRM 服务器和相应的数据 库最终必须可恢复。如果没有可用的保护组和新的恢复计划,则必须创建新的保护组和恢复计划。

## 故障恢复

从根本上说,故障恢复操作是指方向与以前不同的故障转移。作为最佳实践,在尝试故障恢复或换句话说,故障 转移到原始站点之前,您应验证原始站点是否已恢复到可接受的功能级别。如果原始站点仍然受到影响,您应延 迟故障恢复,直到故障得到充分修复为止。

另一个故障恢复最佳实践是,始终在完成重新保护之后以及执行最终故障恢复之前执行测试故障转移。此操作将 验证原始站点上的系统是否可以完成此操作。

重新保护原始站点

在故障恢复之后、您应与所有利益相关方确认其服务已恢复正常、然后再再次运行重新保护。

在故障恢复后运行重新保护实际上会使环境恢复到最初的状态,同时重新运行从生产站点到恢复站点的 SnapMirror 复制。

## <span id="page-10-0"></span>复制拓扑

在 ONTAP 9 中,集群管理员可以看到集群的物理组件,但使用集群的应用程序和主机无 法直接看到这些物理组件。物理组件提供了一个共享资源池,用于构建逻辑集群资源。应 用程序和主机仅通过包含卷和 LIF 的 SVM 访问数据。

在 VMware vCenter Site Recovery Manager 中,每个 NetApp SVM 都被视为一个阵列。SRM 支持某些阵列到 阵列(或 SVM 到 SVM )复制布局。

一个虚拟机不能在多个 SRM 阵列上拥有虚拟机磁盘( Virtual Machine Disk , VMDK )或 RDM 数据,原因如 下:

- SRM 只能识别 SVM ,而不能识别单个物理控制器。
- SVM 可以控制跨越集群中多个节点的 LUN 和卷。

#### 最佳实践

要确定可支持性,请牢记以下规则:要使用 SRM 和 NetApp SRA 保护 VM , VM 的所有部分都必须仅位于一 个 SVM 上。此规则适用于受保护站点和恢复站点。

## 支持的 **SnapMirror** 布局

下图显示了 SRM 和 SRA 支持的 SnapMirror 关系布局方案。复制卷中的每个 VM 在每个站点上仅拥有一个 SRM 阵列( SVM )上的数据。

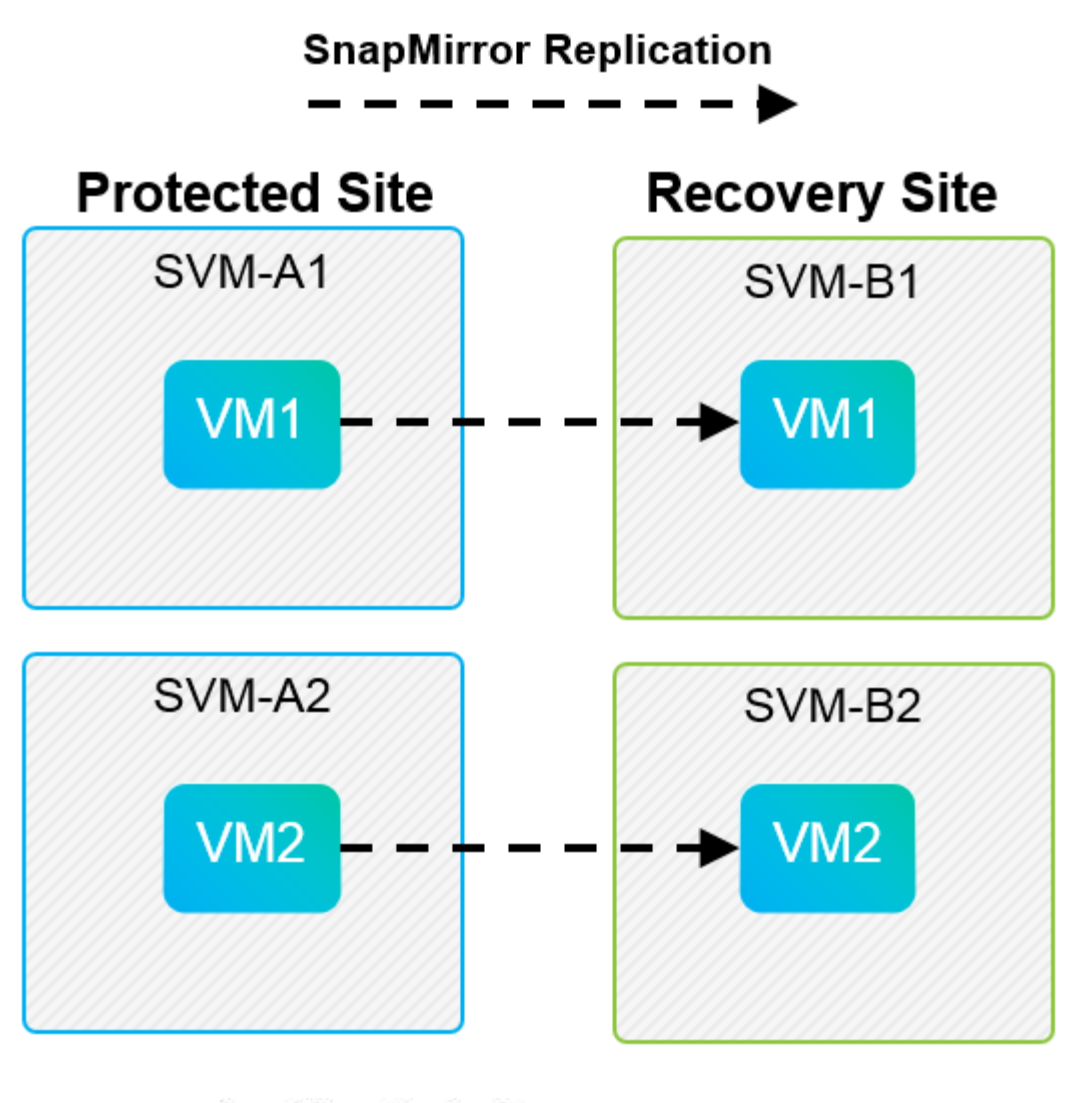

**SnapMirror Replication** →

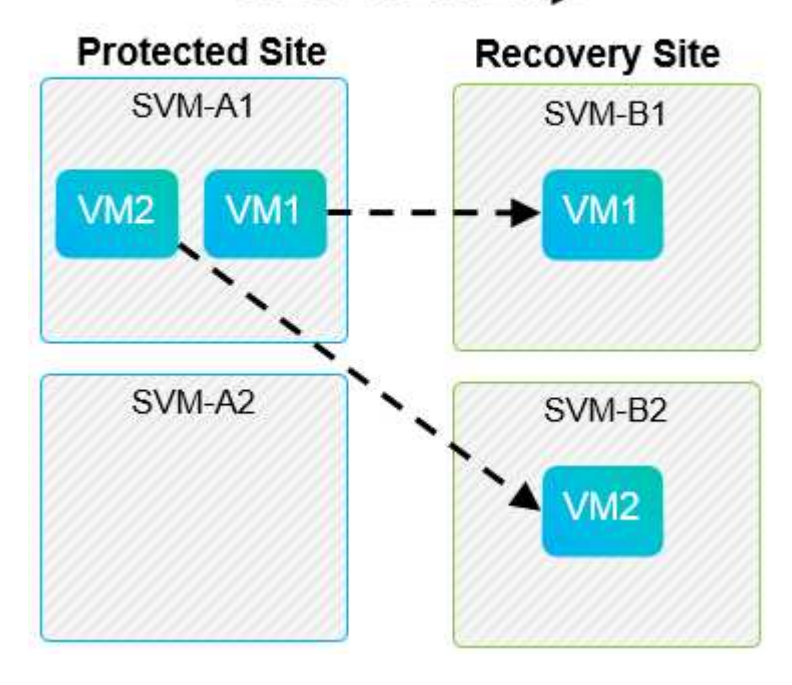

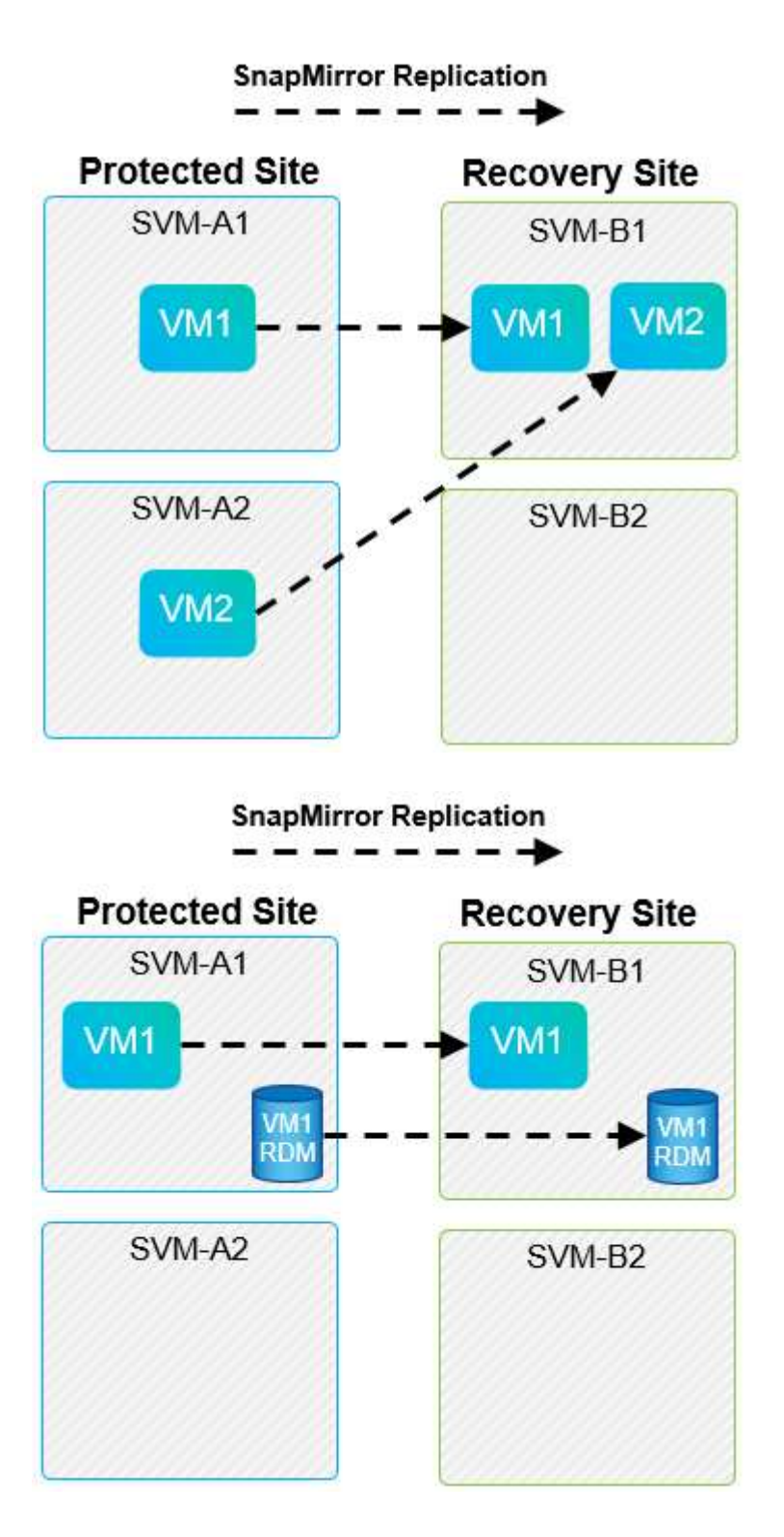

## 支持的阵列管理器布局

在 SRM 中使用基于阵列的复制( ABR )时,保护组会隔离到一个阵列对中,如以下屏幕截图所示。在此情景 中、 SVM1 和 SVM2 与建立对等关系 SVM3 和 SVM4 在恢复站点上。但是,在创建保护组时,您只能选择两个阵 列对中的一个。

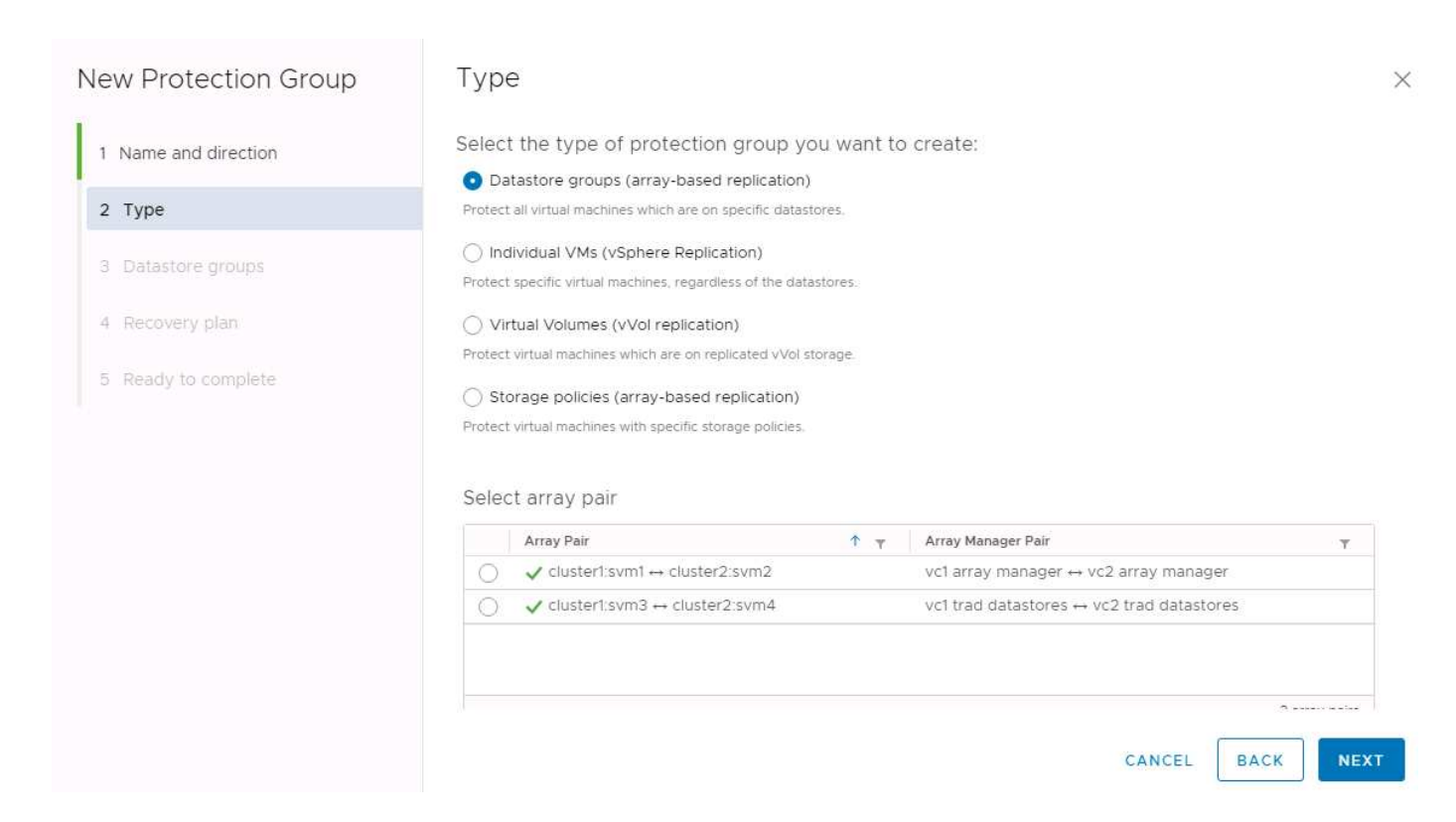

## 不支持的布局

不受支持的配置会在单个虚拟机所拥有的多个 SVM 上包含数据( VMDK 或 RDM )。在下图所示的示例中、 VM1 无法配置为使用SRM进行保护、因为 VM1 数据位于两个SVM上。

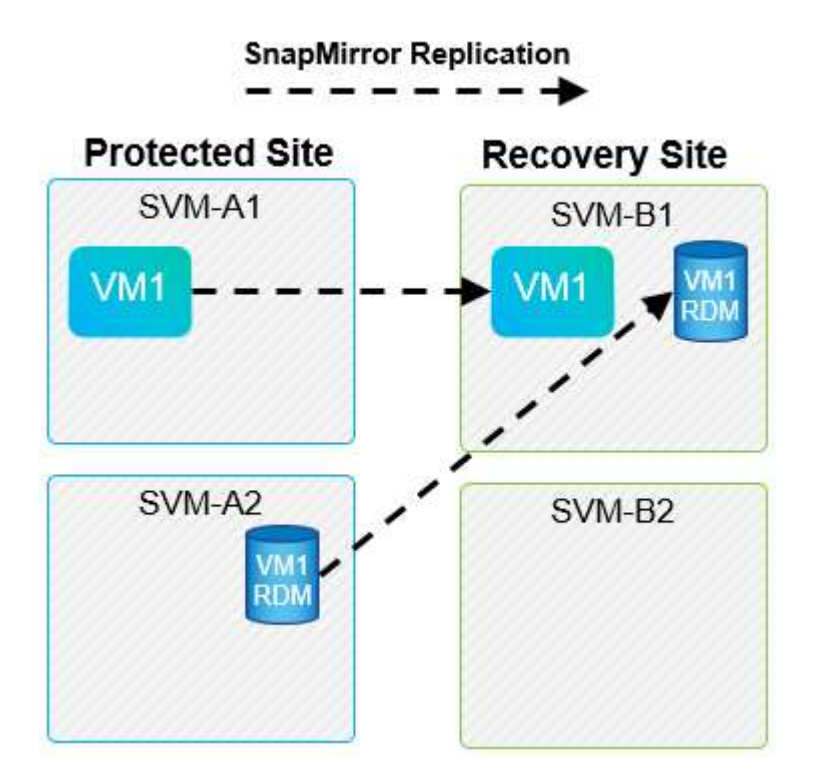

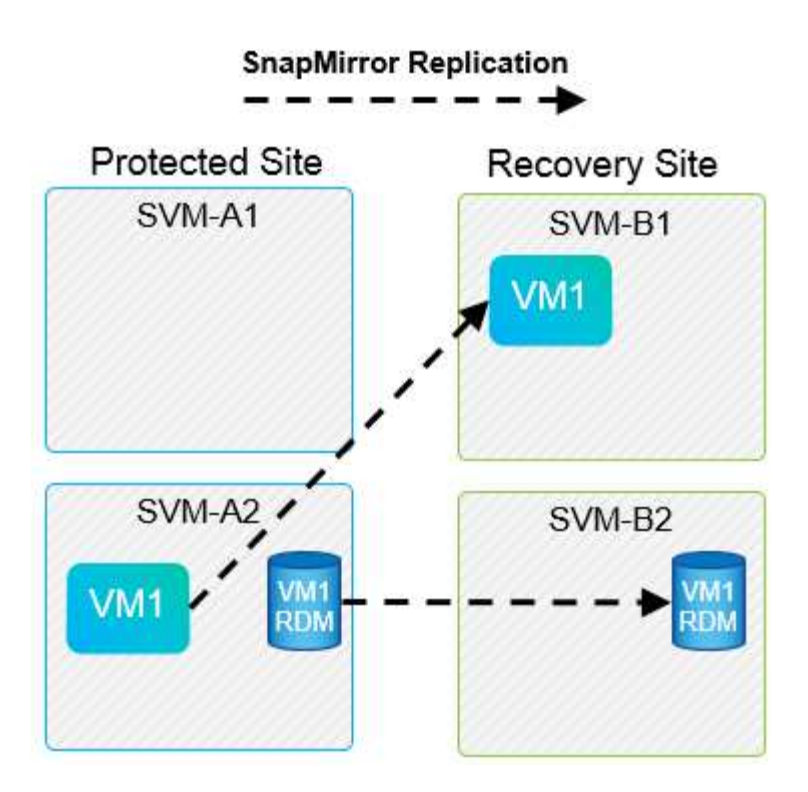

如果任何复制关系将单个 NetApp 卷从一个源 SVM 复制到同一 SVM 或不同 SVM 中的多个目标,则称为 SnapMirror 扇出。SRM 不支持扇出。在下图所示的示例中、 VM1 无法在SRM中配置保护、因为它已通 过SnapMirror复制到两个不同位置。

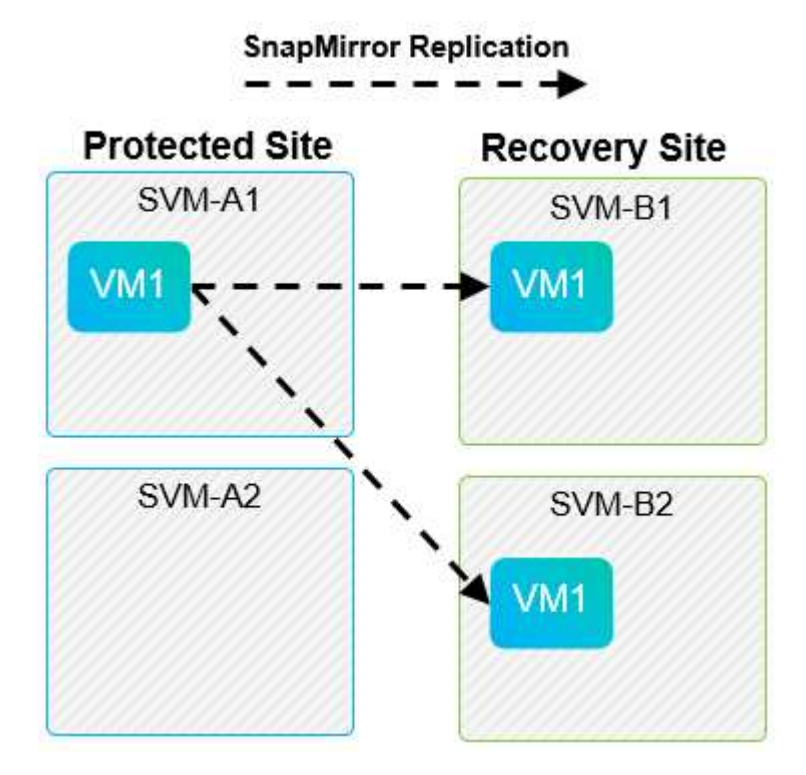

## **SnapMirror** 级联

SRM 不支持 SnapMirror 关系的级联,即,将源卷复制到目标卷,同时使用 SnapMirror 将目标卷复制到另一个 目标卷。在下图所示的情形中,不能使用 SRM 在任何站点之间进行故障转移。

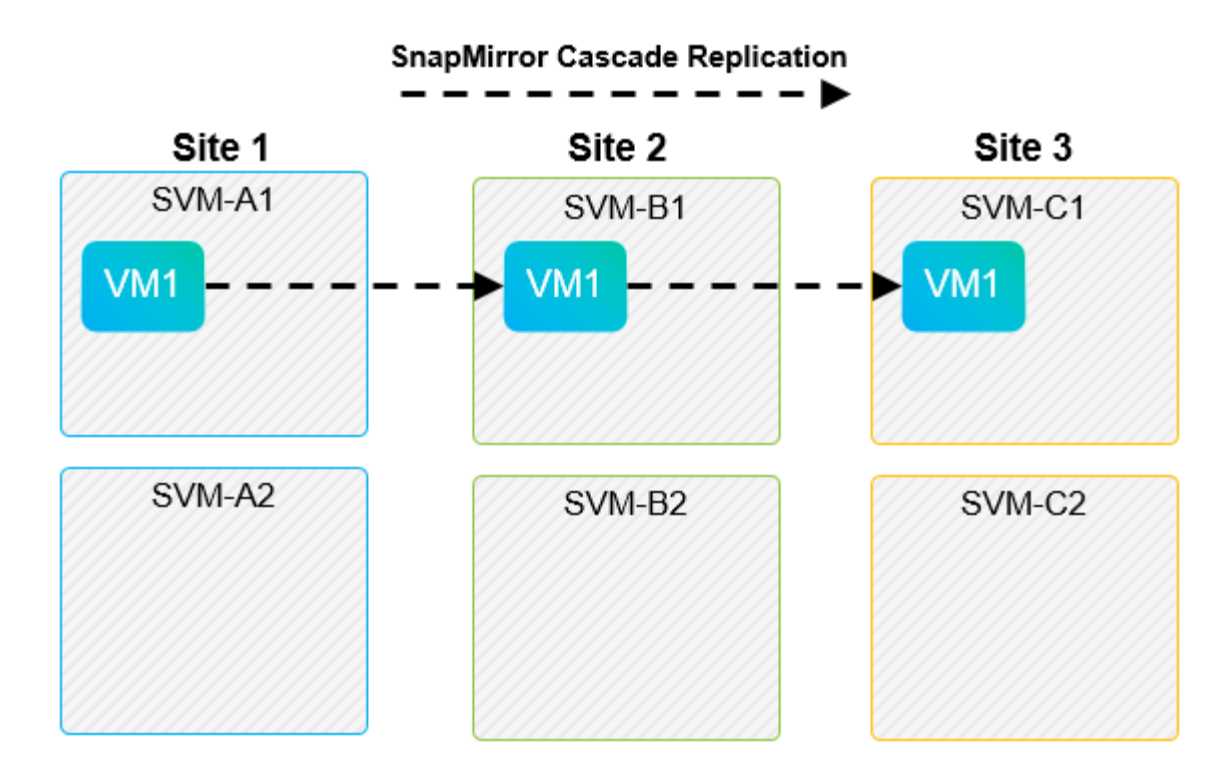

## **SnapMirror** 和 **SnapVault**

 $\left(\begin{smallmatrix} 1\\ 1\end{smallmatrix}\right)$ 

NetApp SnapVault 软件支持在 NetApp 存储系统之间对企业数据进行基于磁盘的备份。SnapVault 和 SnapMirror 可以同时位于同一环境中;但是, SRM 仅支持 SnapMirror 关系的故障转移。

NetApp SRA支持 mirror-vault 策略类型。

SnapVault 是为 ONTAP 8.2 从头开始重建的。虽然以前的 Data ONTAP 7- 模式用户应该发现相似之处,但此版 本的 SnapVault 已进行了重大改进。其中一项重大进步是,能够在 SnapVault 传输期间保持主数据的存储效 率。

一个重要的架构变化是, ONTAP 9 中的 SnapVault 在卷级别进行复制,而不是像 7- 模式 SnapVault 那样在 qtree 级别进行复制。此设置意味着 SnapVault 关系的源必须为卷,并且该卷必须复制到 SnapVault 二级系统上 其自身的卷。

在使用SnapVault的环境中、会在主存储系统上创建专门命名的快照。根据所实施的配置、可以通过SnapVault计 划或NetApp Active IQ Unified Manager等应用程序在主系统上创建命名快照。然后、在主系统上创建的命名快 照会复制到SnapMirror目标、并从该目标存储到SnapVault目标。

可以在级联配置中创建源卷,在级联配置中,卷会复制到灾难恢复站点中的 SnapMirror 目标,然后从该位置存 储到 SnapVault 目标。也可以在扇出关系中创建源卷,其中一个目标是 SnapMirror 目标,另一个目标是 SnapVault 目标。但是,在发生 SRM 故障转移或复制反转时, SRA 不会自动重新配置 SnapVault 关系以使用 SnapMirror 目标卷作为存储源。

有关适用于 ONTAP 9 的 SnapMirror 和 SnapVault 的最新信息,请参见 ["TR-4015](https://www.netapp.com/media/17229-tr4015.pdf?v=127202175503P) [《适用于](https://www.netapp.com/media/17229-tr4015.pdf?v=127202175503P) [ONTAP 9](https://www.netapp.com/media/17229-tr4015.pdf?v=127202175503P) [的](https://www.netapp.com/media/17229-tr4015.pdf?v=127202175503P) [SnapMirror](https://www.netapp.com/media/17229-tr4015.pdf?v=127202175503P) [配](https://www.netapp.com/media/17229-tr4015.pdf?v=127202175503P)[置](https://www.netapp.com/media/17229-tr4015.pdf?v=127202175503P)[最佳实践指南》。](https://www.netapp.com/media/17229-tr4015.pdf?v=127202175503P)["](https://www.netapp.com/media/17229-tr4015.pdf?v=127202175503P)

#### 最佳实践

如果在同一环境中使用 SnapVault 和 SRM , NetApp 建议使用 SnapMirror 到 SnapVault 级联配置,其中通常 会从灾难恢复站点的 SnapMirror 目标执行 SnapVault 备份。发生灾难时,此配置会使主站点无法访问。通过将 SnapVault 目标保留在恢复站点上,可以在故障转移后重新配置 SnapVault 备份,以便在恢复站点上运行时可 以继续执行 SnapVault 备份。

在 VMware 环境中,每个数据存储库都有一个通用唯一标识符( UUID ),每个 VM 都有一个唯一的受管对象 ID ( MOID )。在故障转移或故障恢复期间, SRM 不会维护这些 ID 。由于 SRM 在故障转移期间不会维护数 据存储库 UUID 和 VM MOID ,因此,在 SRM 故障转移后,必须重新配置依赖这些 ID 的所有应用程序。例如 , NetApp Active IQ Unified Manager 可将 SnapVault 复制与 vSphere 环境进行协调。

下图显示了 SnapMirror 到 SnapVault 的级联配置。如果 SnapVault 目标位于灾难恢复站点或不受主站点中断影 响的三级站点上,则可以重新配置环境,以便在故障转移后继续备份。

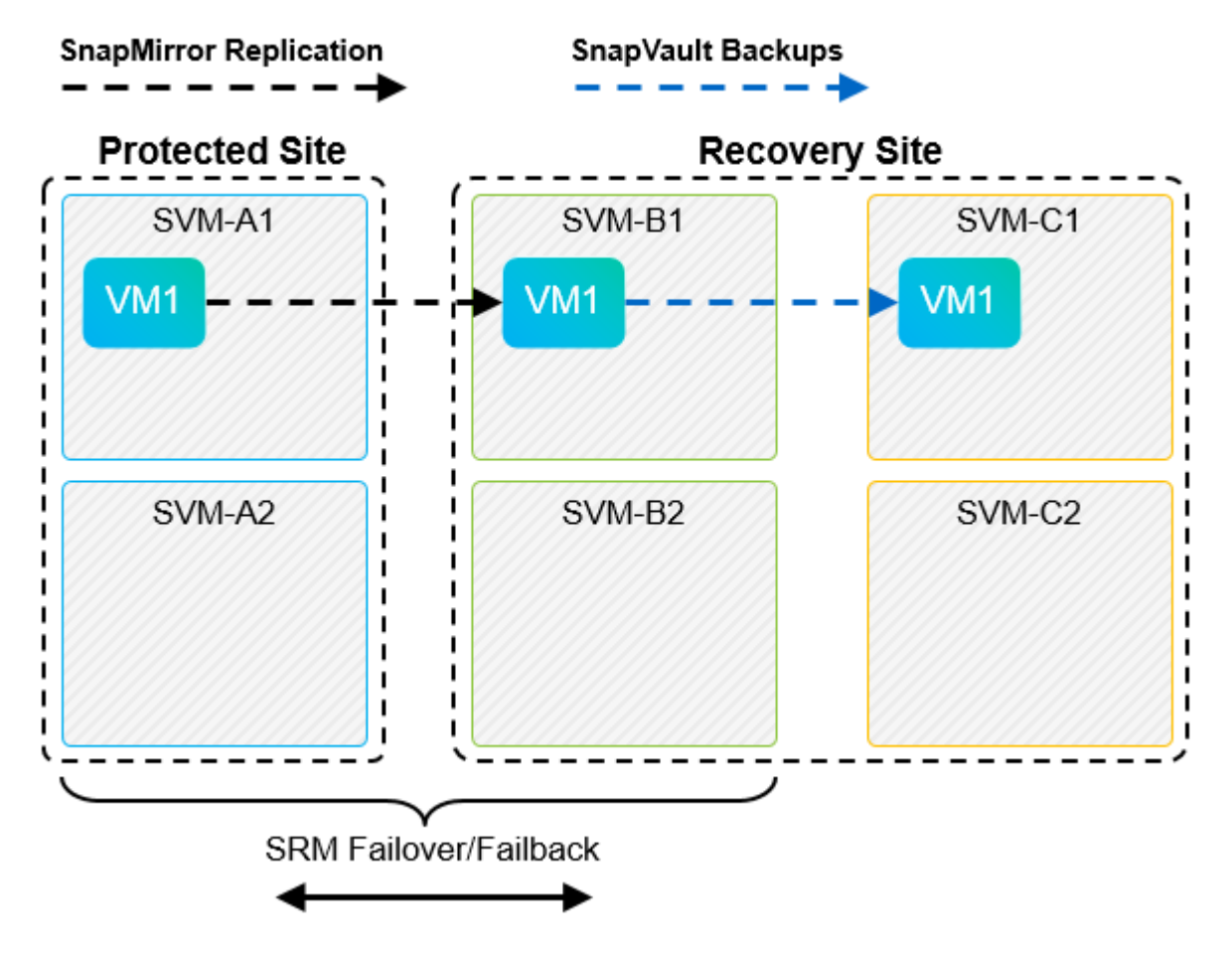

下图显示了使用 SRM 将 SnapMirror 复制反转回主站点后的配置。此外,还对环境进行了重新配置,使 SnapVault 备份从现在的 SnapMirror 源进行。此设置为 SnapMirror SnapVault 扇出配置。

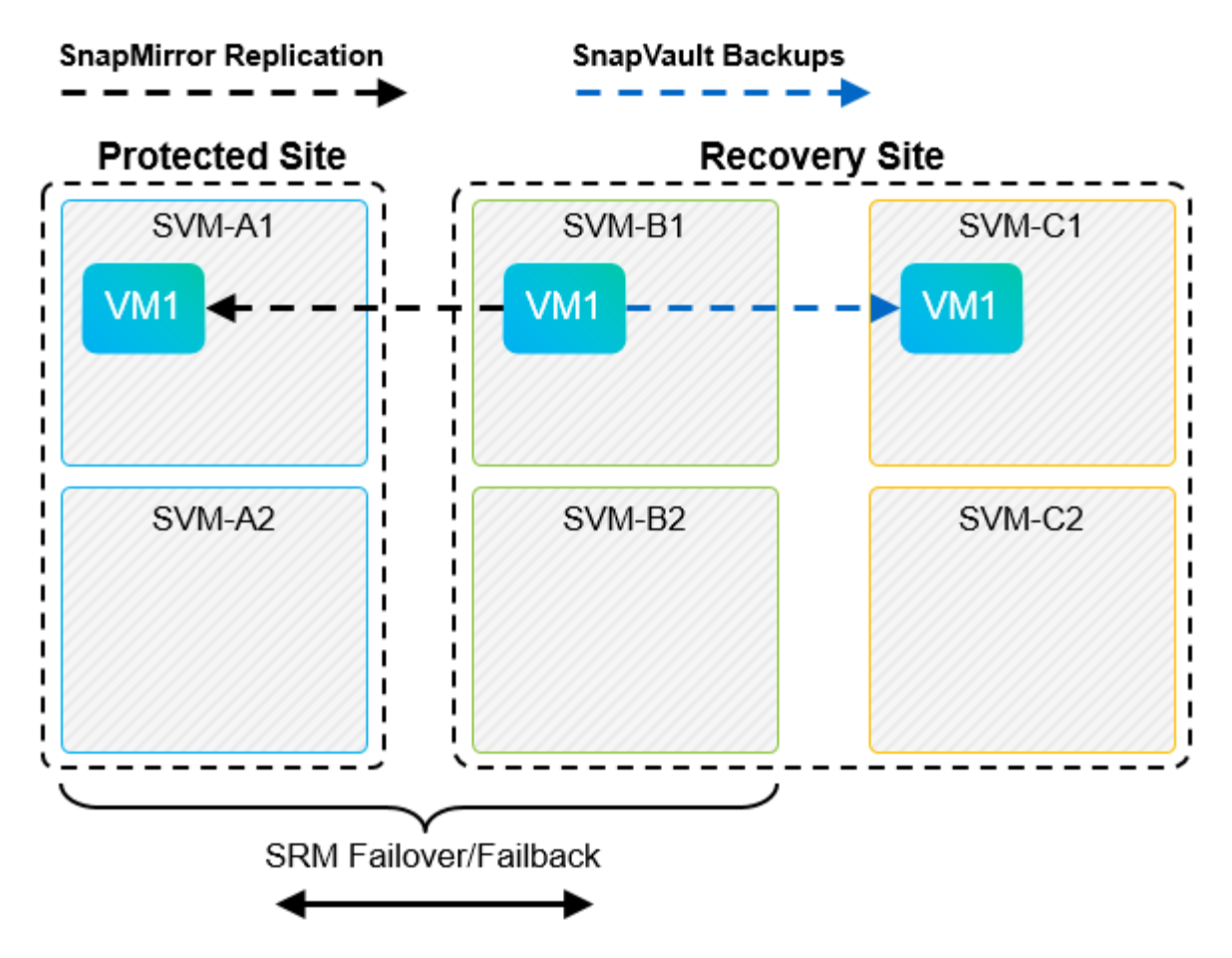

在 SRM 执行故障恢复并再次反转 SnapMirror 关系后,生产数据将返回到主站点。现在,此数据将通过 SnapMirror 和 SnapVault 备份获得与故障转移到灾难恢复站点之前相同的保护方式。

## 在 **Site Recovery Manager** 环境中使用 **qtree**

qtree 是一种特殊目录,可用于为 NAS 应用文件系统配额。ONTAP 9 允许创建 qtree ,而 qtree 可以存在于使 用 SnapMirror 复制的卷中。但是, SnapMirror 不允许复制单个 qtree 或 qtree 级复制。所有 SnapMirror 复制 仅在卷级别进行。因此, NetApp 不建议在 SRM 中使用 qtree 。

## **FC** 和 **iSCSI** 混合环境

借助支持的 SAN 协议 (FC, FCoE 和 iSCSI), ONTAP 9 可提供 LUN 服务, 即创建 LUN 并将其映射到连 接的主机。由于集群由多个控制器组成,因此,多路径 I/O 可管理多个逻辑路径,并将其连接到任何单个 LUN 。主机上使用非对称逻辑单元访问( ALUA ),以便选择 LUN 的优化路径并使其处于活动状态以进行数据传 输。如果指向任何 LUN 的优化路径发生变化(例如,由于移动了包含 LUN 的卷), ONTAP 9 会自动识别此更 改并无中断地进行调整。如果优化路径不可用, ONTAP 可以无中断地切换到任何其他可用路径。

VMware SRM 和 NetApp SRA 支持在一个站点使用 FC 协议,而在另一个站点使用 iSCSI 协议。但是,不支持 在同一 ESXi 主机或同一集群中的不同主机中混合使用 FC 连接的数据存储库和 iSCSI 连接的数据存储库。SRM 不支持此配置,因为在 SRM 故障转移或测试故障转移期间, SRM 会在请求中包括 ESXi 主机中的所有 FC 和 iSCSI 启动程序。

#### 最佳实践

SRM 和 SRA 支持在受保护站点和恢复站点之间混合使用 FC 和 iSCSI 协议。但是,每个站点只能配置一个 FC 或 iSCSI 协议,而不能在同一站点上同时配置这两个协议。如果要求在同一站点同时配置 FC 和 iSCSI 协 议, NetApp 建议某些主机使用 iSCSI ,而其他主机使用 FC 。在这种情况下, NetApp 还建议设置 SRM 资源 映射,以便将 VM 配置为故障转移到一组主机或另一组主机。

## <span id="page-18-0"></span>对使用 **VVol** 复制的 **SRM** 进行故障排除

使用 VVOL 复制时, SRM 中的工作流与使用 SRA 和传统数据存储库时的工作流有明显不 同。例如,没有阵列管理器概念。因此, discoverarrays 和 discoverdevices 无法 看到命令。

在进行故障排除时,了解下面列出的新工作流非常有用:

- 1. queryReplicationPeer :发现两个故障域之间的复制协议。
- 2. queryFaultDomain: 发现故障域层次结构。
- 3. queryReplicationGroup :发现源域或目标域中的复制组。
- 4. syncReplicationGroup: 同步源和目标之间的数据。
- 5. queryPointInTimeReplica :发现目标上的时间点副本。
- 6. testFailoverReplicationGroupStart :开始测试故障转移。
- 7. testFailoverReplicationGroupStop :结束测试故障转移。
- 8. promoteReplicationGroup: 将当前正在测试的组提升为生产组。
- 9. prepareFailoverReplicationGroup: 准备灾难恢复。
- 10. failoverReplicationGroup: 执行灾难恢复。
- 11. reverseReplicateGroup :启动反向复制。
- 12. queryMatchingContainer: 查找可能使用给定策略满足配置请求的容器(以及主机或复制组)。
- 13. queryResourceMetadata: 从 VASA 提供程序中发现所有资源的元数据, 资源利用率可以作为问题解答返回 给 queryMatchingContainer 函数。

配置 VVOL 复制时,最常见的错误是无法发现 SnapMirror 关系。之所以出现这种情况,是因为卷和 SnapMirror 关系是在 ONTAP 工具的权限范围之外创建的。因此,最佳做法是,在尝试创建复制的 VVOL 数据存储库之前 ,始终确保 SnapMirror 关系已完全初始化,并且您已在两个站点的 ONTAP 工具中运行重新发现。

## <span id="page-18-1"></span>追加信息

### 要了解有关本文档中所述信息的更多信息,请查看以下文档和 / 或网站:

- TR-4597 :适用于 ONTAP 的 VMware vSphere ["https://docs.netapp.com/us-en/ontap-apps-dbs/vmware/vmware-vsphere-overview.html"](https://docs.netapp.com/zh-cn/ontap-apps-dbs/vmware/vmware-vsphere-overview.html)
- TR-4400: 采用 ONTAP 的 VMware vSphere 虚拟卷 ["https://docs.netapp.com/us-en/ontap-apps-dbs/vmware/vmware-vvols-overview.html"](https://docs.netapp.com/zh-cn/ontap-apps-dbs/vmware/vmware-vvols-overview.html)
- TR-4015 《适用于 ONTAP 9 的 SnapMirror 配置最佳实践指南》

<https://www.netapp.com/media/17229-tr4015.pdf?v=127202175503P>

- 适用于 ONTAP 的 RBAC User Creator ["https://mysupport.netapp.com/site/tools/tool-eula/rbac"](https://mysupport.netapp.com/site/tools/tool-eula/rbac)
- 适用于 VMware vSphere 的 ONTAP 工具资源 ["https://mysupport.netapp.com/site/products/all/details/otv/docsandkb-tab"](https://mysupport.netapp.com/site/products/all/details/otv/docsandkb-tab)
- VMware Site Recovery Manager 文档 ["https://docs.vmware.com/en/Site-Recovery-Manager/index.html"](https://docs.vmware.com/en/Site-Recovery-Manager/index.html)

请参见 ["](http://mysupport.netapp.com/matrix)[互操](http://mysupport.netapp.com/matrix)[作性](http://mysupport.netapp.com/matrix)[表](http://mysupport.netapp.com/matrix)[工具](http://mysupport.netapp.com/matrix)[\(](http://mysupport.netapp.com/matrix) [IMT](http://mysupport.netapp.com/matrix) [\)](http://mysupport.netapp.com/matrix)" 在 NetApp 支持站点上,验证您的特定环境是否支持本文档中所述的确切产 品和功能版本。NetApp IMT 定义了可用于构建 NetApp 支持的配置的产品组件和版本。具体结果取决于每个客 户是否按照已发布的规格进行安装。

#### 版权信息

版权所有 © 2024 NetApp, Inc.。保留所有权利。中国印刷。未经版权所有者事先书面许可,本文档中受版权保 护的任何部分不得以任何形式或通过任何手段(图片、电子或机械方式,包括影印、录音、录像或存储在电子检 索系统中)进行复制。

从受版权保护的 NetApp 资料派生的软件受以下许可和免责声明的约束:

本软件由 NetApp 按"原样"提供,不含任何明示或暗示担保,包括但不限于适销性以及针对特定用途的适用性的 隐含担保,特此声明不承担任何责任。在任何情况下,对于因使用本软件而以任何方式造成的任何直接性、间接 性、偶然性、特殊性、惩罚性或后果性损失(包括但不限于购买替代商品或服务;使用、数据或利润方面的损失 ;或者业务中断),无论原因如何以及基于何种责任理论,无论出于合同、严格责任或侵权行为(包括疏忽或其 他行为),NetApp 均不承担责任,即使已被告知存在上述损失的可能性。

NetApp 保留在不另行通知的情况下随时对本文档所述的任何产品进行更改的权利。除非 NetApp 以书面形式明 确同意,否则 NetApp 不承担因使用本文档所述产品而产生的任何责任或义务。使用或购买本产品不表示获得 NetApp 的任何专利权、商标权或任何其他知识产权许可。

本手册中描述的产品可能受一项或多项美国专利、外国专利或正在申请的专利的保护。

有限权利说明:政府使用、复制或公开本文档受 DFARS 252.227-7013 (2014 年 2 月)和 FAR 52.227-19 (2007 年 12 月)中"技术数据权利 — 非商用"条款第 (b)(3) 条规定的限制条件的约束。

本文档中所含数据与商业产品和/或商业服务(定义见 FAR 2.101)相关,属于 NetApp, Inc. 的专有信息。根据 本协议提供的所有 NetApp 技术数据和计算机软件具有商业性质,并完全由私人出资开发。 美国政府对这些数 据的使用权具有非排他性、全球性、受限且不可撤销的许可,该许可既不可转让,也不可再许可,但仅限在与交 付数据所依据的美国政府合同有关且受合同支持的情况下使用。除本文档规定的情形外,未经 NetApp, Inc. 事先 书面批准,不得使用、披露、复制、修改、操作或显示这些数据。美国政府对国防部的授权仅限于 DFARS 的第 252.227-7015(b)(2014 年 2 月)条款中明确的权利。

商标信息

NetApp、NetApp 标识和 <http://www.netapp.com/TM> 上所列的商标是 NetApp, Inc. 的商标。其他公司和产品名 称可能是其各自所有者的商标。